# *Making LTSP 5 work in fedora 8*

**- SUBHODIP BISWAS** 

While currently LTSP 5 supports only ubuntu and debian i.e there isn't any integration of LTSP 5 in fedora (work in progress) or CentOS yet . I tried to give it a shot and landed in the following.

I will be describing a step by step procedure to get to a working model of the same.

#### **1) INSTALLATION:**

Installation is pretty easy . Just download the ltsp 5 tarball from .

 $\{http://ltsp.mirrors.tds.net/public/1tsp/1tsp-5.0/1tsp$  ubuntu 6.10 i386-2.tar.bz2 $\}$ This is for ubuntu 6.10 .

- **2)** Extract the content of this compressed archive to /opt/ltsp/i386 . Remember /opt/ltsp/i386 does not exist by default .so create it .
- **N.B** . The above step is just for ease of understanding .it can be anything you like .
- **3)** Now copy the content of /boot under /opt/ltsp/i386 to /tftpboot in fedora filesystem.
- **4)** Now download two small scripts .

**A**] one is **ltsp-update-sshkeys** .get it from the url below .

http://ltsp.mirrors.tds.net/pub/ltsp/ltsp-5.0/ltsp-update-sshkeys-2.tar.bz2

**N.B** . LTSP 5 uses a more secure login now so it uses ssh which is more secure as compared to XDMCP. This simply sets up the ssh known hosts file to know about the server.

**B**] The other is ltsp-update-kernels .get it from url below.

http://ltsp.mirrors.tds.net/pub/ltsp/ltsp-5.0/ltsp-update-kernels-2.tar.bz2

N.B. This will copy the kernels from the ltsp tree to a place where your TFTP server can get them.

**5)** Now take the above mentioned scripts and dump them at */usr/local/sbin/ .* 

**6)** Now run the scripts as root

#ltsp-update-kernels

#ltsp-update-sshkeys

### *CONFIGURING DHCP*

This is the most important part of configuring a LTSP server . Because this serves the connection between Host and Client . In order to configure this part ,do the following

- 1) Select an ip for server ,that will serve as dhcp server .preferably select a class three ip range .
- 2) Select a suitable subnet and dns

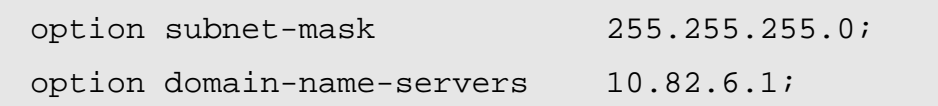

3) Select a domain name ,This is optional .here is a example

```
option domain-name "choiceofyours.org";
```
4) Now the most important part , point to the root path i.e. From where it will fetch the filesystem via tftp , here it will be :

next-server 10.82.6.1; option root-path "/opt/ltsp/i386";

 N.B. Unlike previous version of LTSP<=4.2 .Here option root path does not contain the server ip i.e it **should not** be

option root-path 10.82.6.1:/opt/ltsp/i386 ;

5) Now point to kernel which tftp will fetch . In my case its ;

```
subnet 10.82.6.0 netmask 255.255.255.0 { 
     range 10.82.6.100 10.82.6.199; 
     if substring (option vendor-class-identifier, 0, 9) =
"PXEClient" { 
              filename "/ltsp/i386/pxelinux.0"; 
 }
```
6 ) Now that you are ready with your dhcp . Make sure that your dhcp server is running by using this as super user.

# /etc/init.d/dhcpd start

## *CONFIGURING NFS* :

This actually serves the filesytem over the network . NFS can be configured by writing a proper **/etc/exports** file. Here is what i used in my **/etc/exports** file.

```
# LTSP-begin ## 
/opt/ltsp
10.82.6.0/255.255.255.0(ro,no_root_squash,sync) 
/var/opt/ltsp/swapfiles
10.82.6.0/255.255.255.0(rw,no_root_squash,async) 
## LTSP-end ##
```
Now configure the **/etc/hosts .** This actually specifies the mapping of some host names to IP addresses before DNS can be referenced. This mapping is kept in the **/etc/hosts** file .

An example is like this :

```
127.0.0.1 home-server localhost.localdomain localhost 
::1 localhost6.localdomain6 localhost6 
10.82.6.2 ws002.ltsp ws002 
10.82.6.3 ws003.ltsp ws003 
10.82.6.4 ws004.ltsp ws004
```
Now configure **/etc/host.allow** file ;

This file contains access rules which are used to allow or deny connections to network services that either use the **tcp\_wrappers library** or that have been started through a t**cp\_wrappers-enabled xinetd**.

An example of **/etc/hosts.allow** file :

```
## LTSP-begin ##
bootpd: 0.0.0.0 
in.tftpd: 10.82.6. 
portmap: 10.82.6.
## LTSP-end ##
```
#### *SOME TWEAKS :*

One most important point is ,

 xinetd service must be enabled and running in order to have a xsession running in thin clients .

In order to do so there are some points to take care of: -

As this a ubuntu version running so there are certain changes than a normal fedora version.

a) Ubuntu uses **inetd** instead of **xinetd** so take care of that . Also from this version NBD is used and is fired over NFS. This is taken care of by installing **nbd.rpm** which can be found here  $^{[1]}$  $^{[1]}$  $^{[1]}$ .<sup>1</sup>

b )Ubuntu has **/etc/X11/Xsession** but fedora has **/etc/X11/xinit/Xsession** , so it is important to create link between them in order to have a xsession firing up. This can be done by

```
# ln -s /etc/X11/xinit/Xsession /etc/X11/Xsession
```
 Now that most configurations are ready . Fire up the thin client . At this point actually ubuntu bits are executed .if every things all right you will be getting a ubuntu login screen. At this point it is necessary that a ssh authentication do takes place otherwise no login allowed .

<span id="page-5-0"></span><sup>1</sup> A fedora rpm and src rpm is found at http://subhodip.fedorapeople.org/

If you run ltsp-update-sshkeys for the first time in Fedora you will get the following error

ltsp-update-sshkeys: line 6: tempfile: command not found

Now it can be solved by downloading an installing **tempfile rpm** <sup>[2]</sup>from here.

Another problem encountered is

/var/log/syslog: No such file or directory.

This can be easily overcomed by either creating a blank file as /var/log/syslog.

Now execute the command

#ltsp-update-sshkeys

The output will be something like the following.

```
Setting up ssh_known_hosts in: 
   /opt/ltsp/i386 
2
```
One important point, you may face problem while logging in. It is better to enable<sup>[2](#page-6-1)</sup> passward authentication for ssh . In order to enable this

#vi /etc/ssh/ssh\_config

and remove comment from line 25 which states

password authentication yes

Now run the command after you are sure of all changes .

#ltsp-update-kernels

you will get a output like the one below.

<span id="page-6-0"></span><sup>2</sup> Normal rpm and src rpm is availble at http://subhodip.fedorapeople.org

<span id="page-6-1"></span><sup>2</sup> Thanks to Jam ( $\frac{\text{dam}(\text{dragger}, w_s)}{\text{cm}}$ ) for providing me the centos rpms

Updating /tftpboot directories for chroot: /opt/ltsp/i386

Now you are ready to have nice fedora session up and running .

#### *Screen shots:*

This shows ubuntu bits being executed .

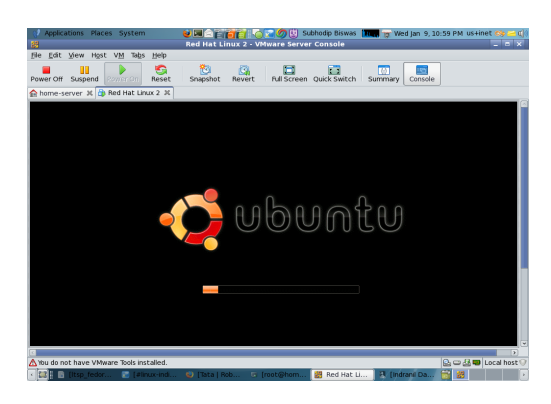

This is login screen fired up

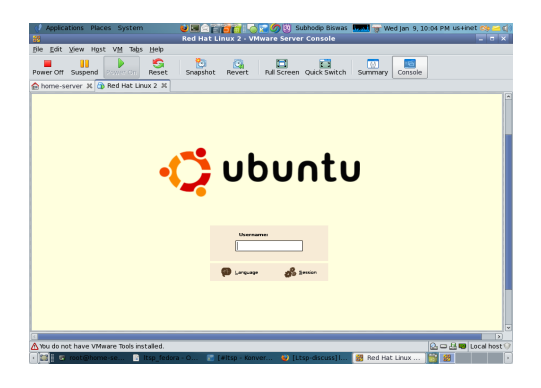

This is a thin client desktop .it is a fedora 8 desktop .

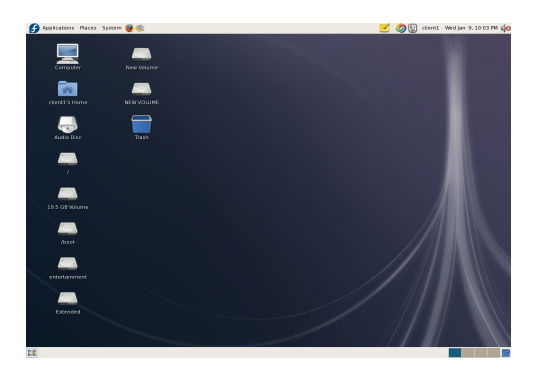

#### Annexure 1 : /etc/dhcpd.conf

# dhcpd.conf

```
ddns-update-style ad-hoc;
allow booting; 
allow bootp 
option subnet-mask 255.255.255.0; 
option broadcast-address 10.82.6.255; 
option routers 10.82.6.1; 
option domain-name-servers 10.82.6.1; 
option domain-name "subhodip-server.org"; # You
really should fix this 
#option option-128 code 128 = string; 
#option option-129 code 129 = text; 
qet-lease-hostnames true;
next-server 10.82.6.1;
#option root-path
"10.82.6.1:/opt/ltsp/ubuntu_6.10_i386/"; 
option root-path "/opt/ltsp/i386"; 
subnet 10.82.6.0 netmask 255.255.255.0 { 
    range 10.82.6.100 10.82.6.199; 
    if substring (option vendor-class-identifier, 0, 9) =
"PXEClient" { 
# filename "/lts/2.6.20.9-ltsp-1/pxelinux.0"; 
    filename "/ltsp/i386/pxelinux.0";
```

```
 } 
     else{ 
# filename "/lts/vmlinuz-2.6.20.9-ltsp-1"; 
     filename "/ltsp/i386/nbi.img"; 
     } 
}
```

```
# If you need to pass parameters on the kernel command line, you
can 
# do it with option-129. In order for Etherboot to look at
option-129, 
# you MUST have option-128 set to a specific value. The value is
a 
# special Etherboot signature of 'e4:45:74:68:00:00'. 
# 
# Add these two lines to the host entry that needs kernel
parameters 
# 
# option option-128 e4:45:74:68:00:00; # NOT a
mac address 
# option option-129 "NIC=ne IO=0x300"; 
#
```